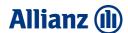

## How to pay your insurance via BCEL One App?

For your convenient, you can pay your insurance such as motor insurance, persons insurance, travel insurance and property insurance via BCEL ONE App and get your insurance cover immediately.

## Simple steps:

1 Open BCEL One App.

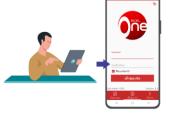

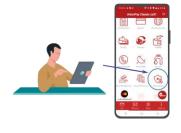

2 Click icon "Insurance Payment"

Select
"Allianz Insurance Laos"
icon

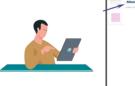

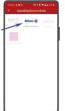

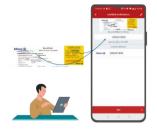

Enter your insurance certificate number. (show in your contract)

Recheck the information and choose the currency.

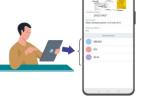

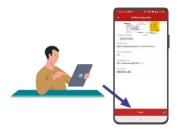

6 Click to pay

7 Click "Yes" to confirm the payment

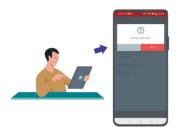

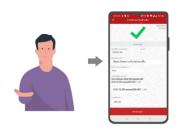

8 System will notify your payment. You can screenshot for your reference